## **So richten Sie ein E-Mail-Postfach auf dem Mac ein.**

Schritt 1: öffnen Sie Mail – klicken Sie auf "Mail" und dann auf "Accounts..."

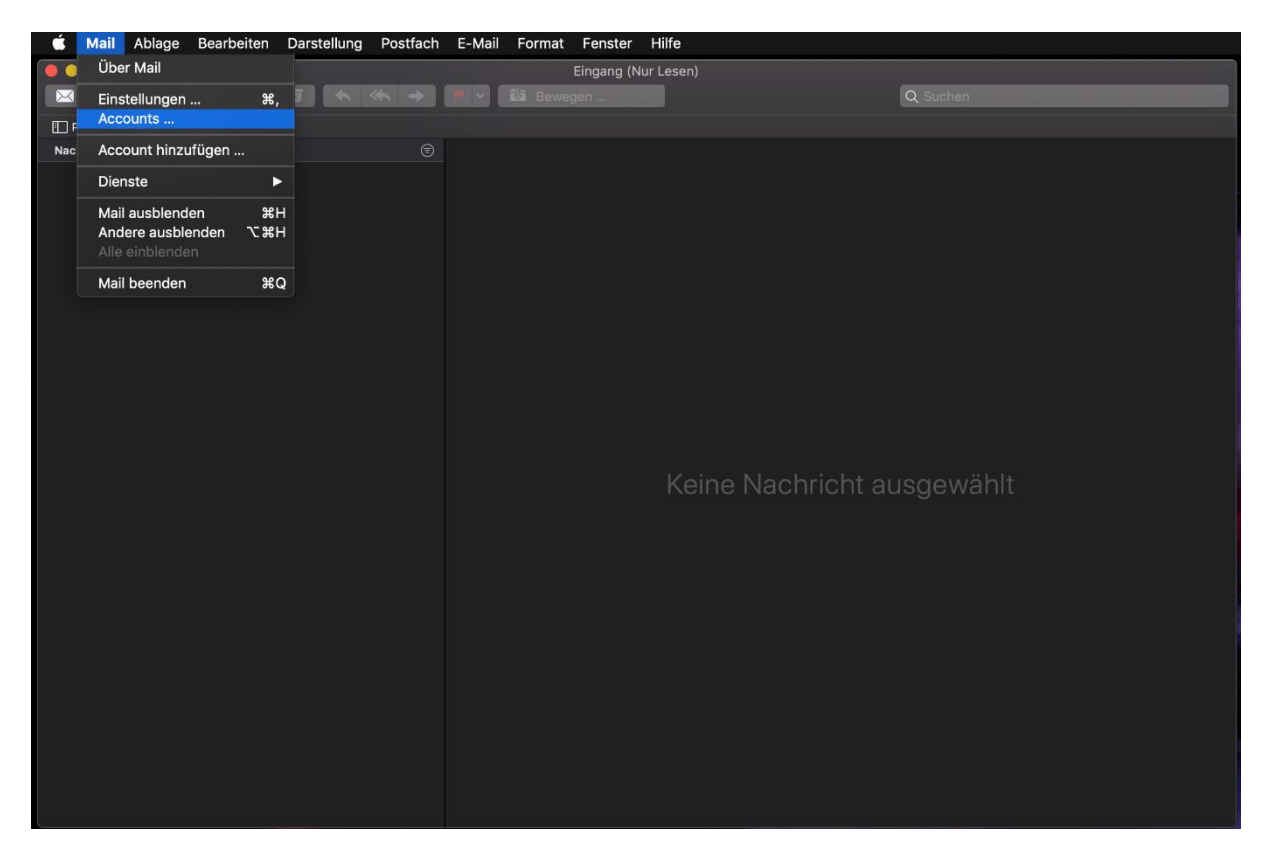

Schritt 2: klicken Sie bitte auf "Anderen Account hinzufügen..."

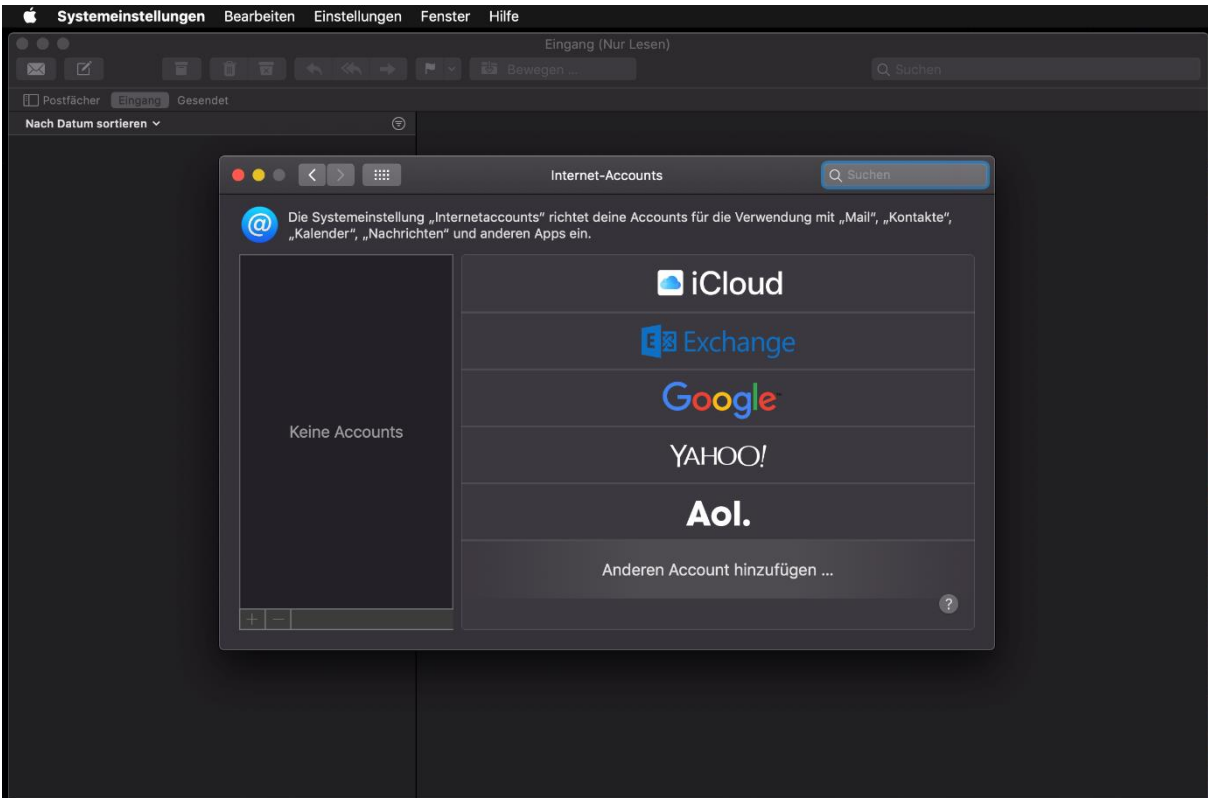

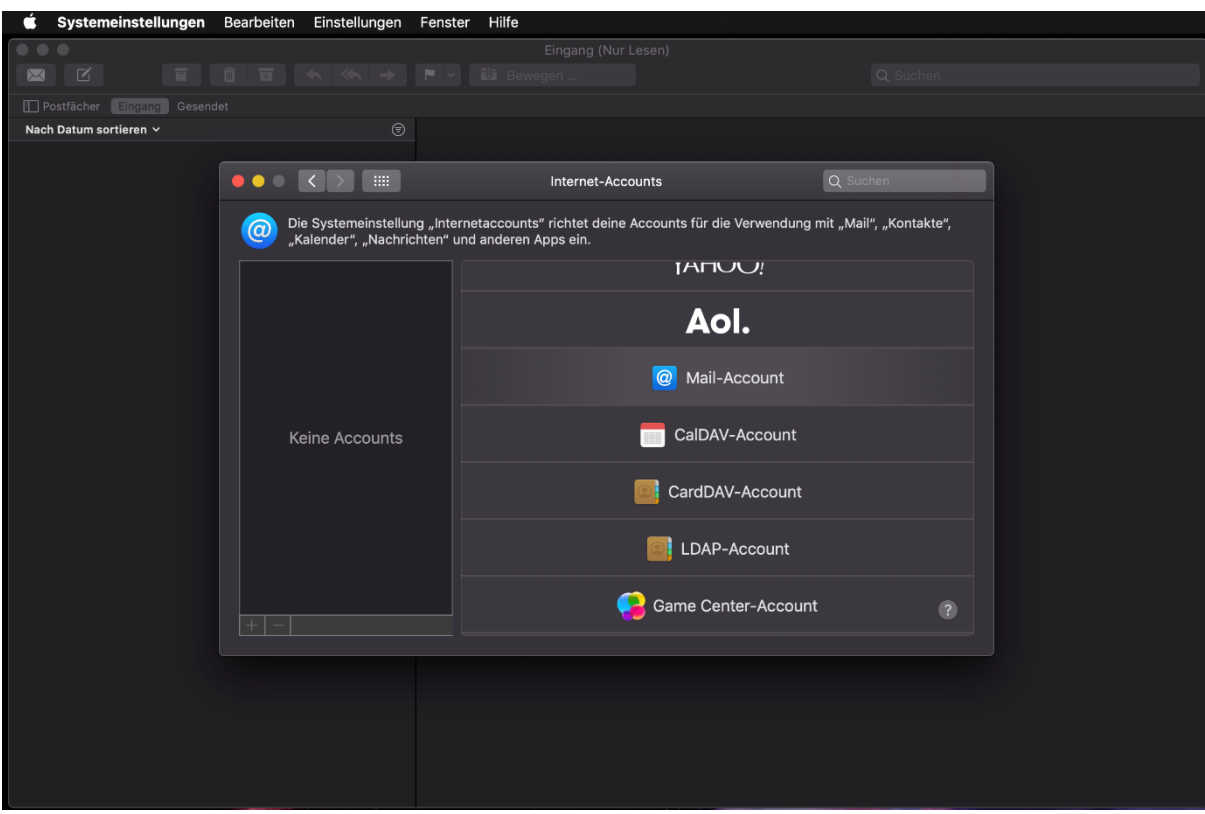

Schritt 3: hier bitte auf "Mail-Account" hinzufügen

**Schritt 4:** tragen Sie bitte einen Wunschnamen, Ihre E-Mail-Adresse und das Passwort ein.

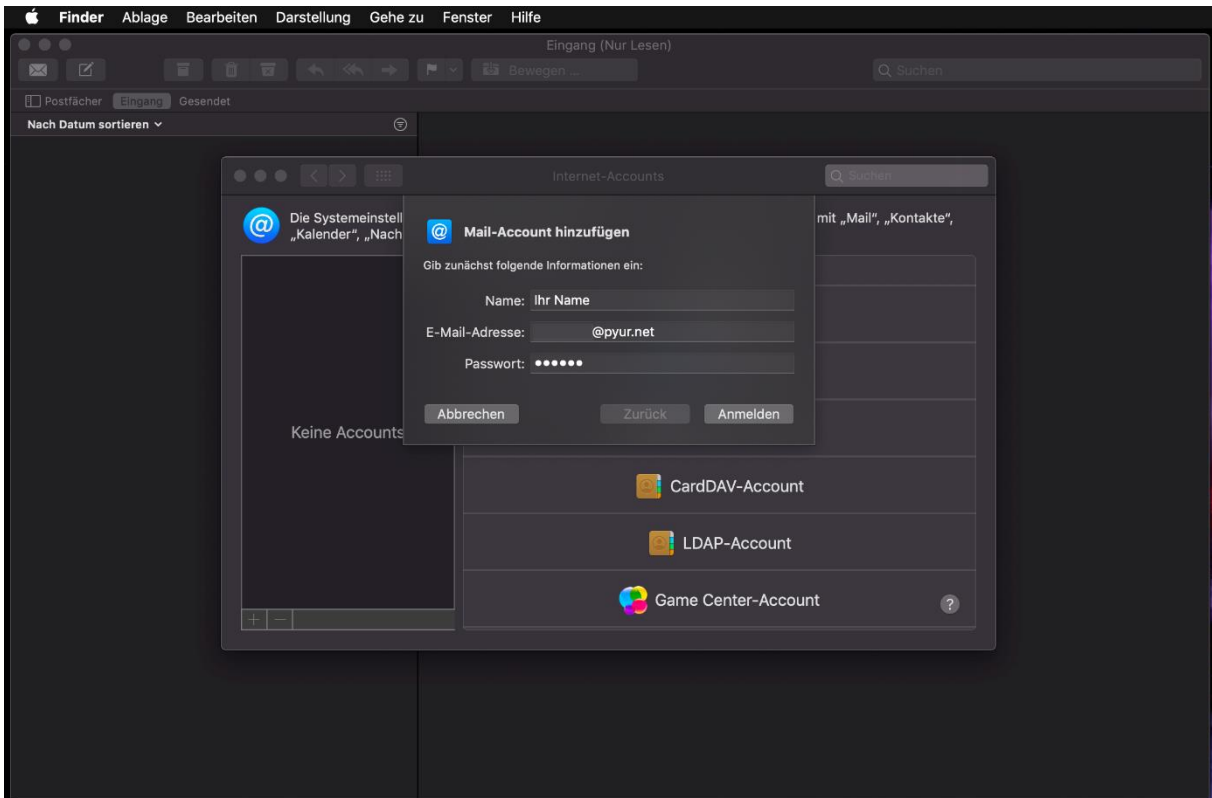

**Schritt 5:** da die Daten nicht automatisch bezogen werden können, müssen Sie die Servereinstellungen manuell hinterlegen (die Servereinstellungen finden Sie auf Seite 4)

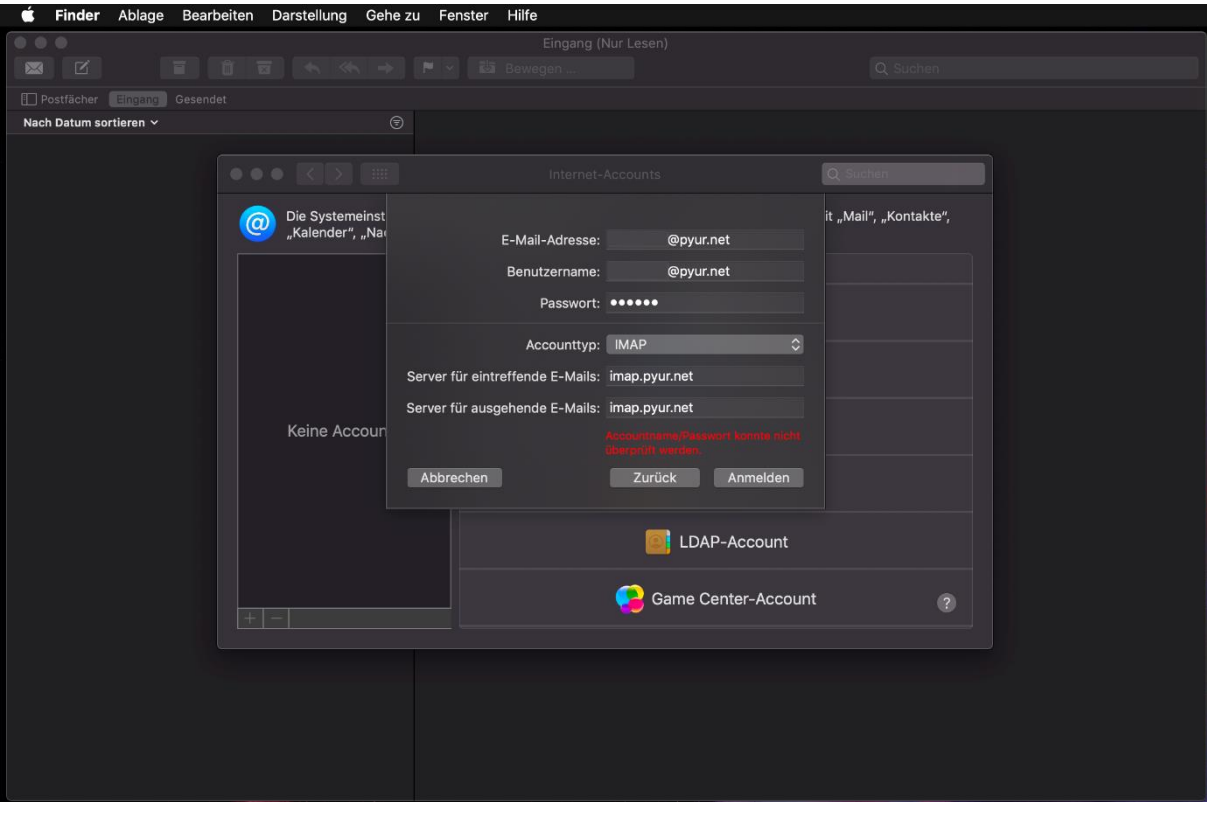

**Schritt 6:** jetzt sollte alles geklappt haben und Ihr E-Mail-Postfach ist einsatzbereit

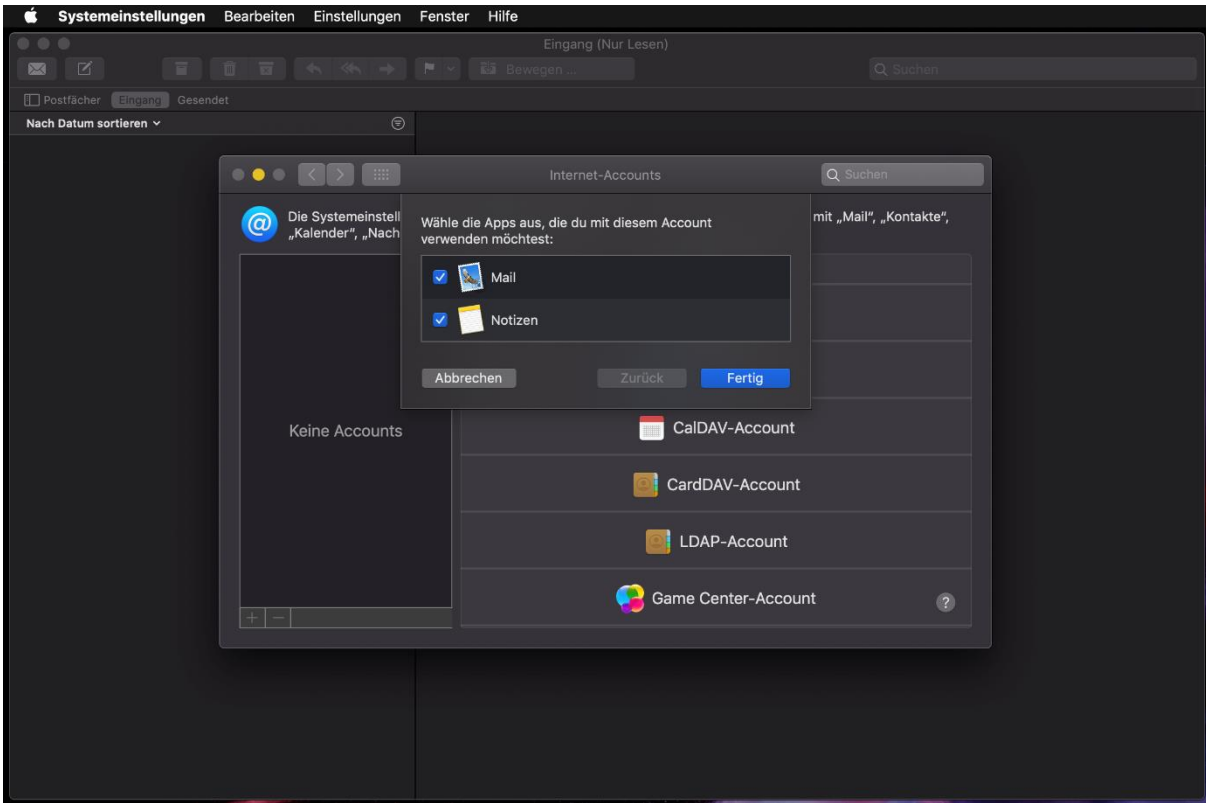

Sollten Sie beim Senden und Empfangen der E-Mails Probleme haben, überprüfen Sie bitte Ihre Servereinstellungen.

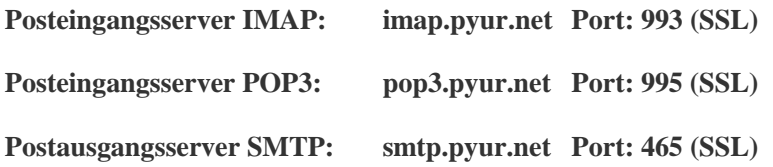

## **Was ist IMAP?**

Mit IMAP werden, im Gegensatz zu POP3, die E-Mails auf dem Server belassen. Somit ist es möglich, von mehreren Geräten auf die gleichen E-Mails zuzugreifen.